## **快碼MQ5版**

## " **Can't be opened"**

"
Can't be opened"

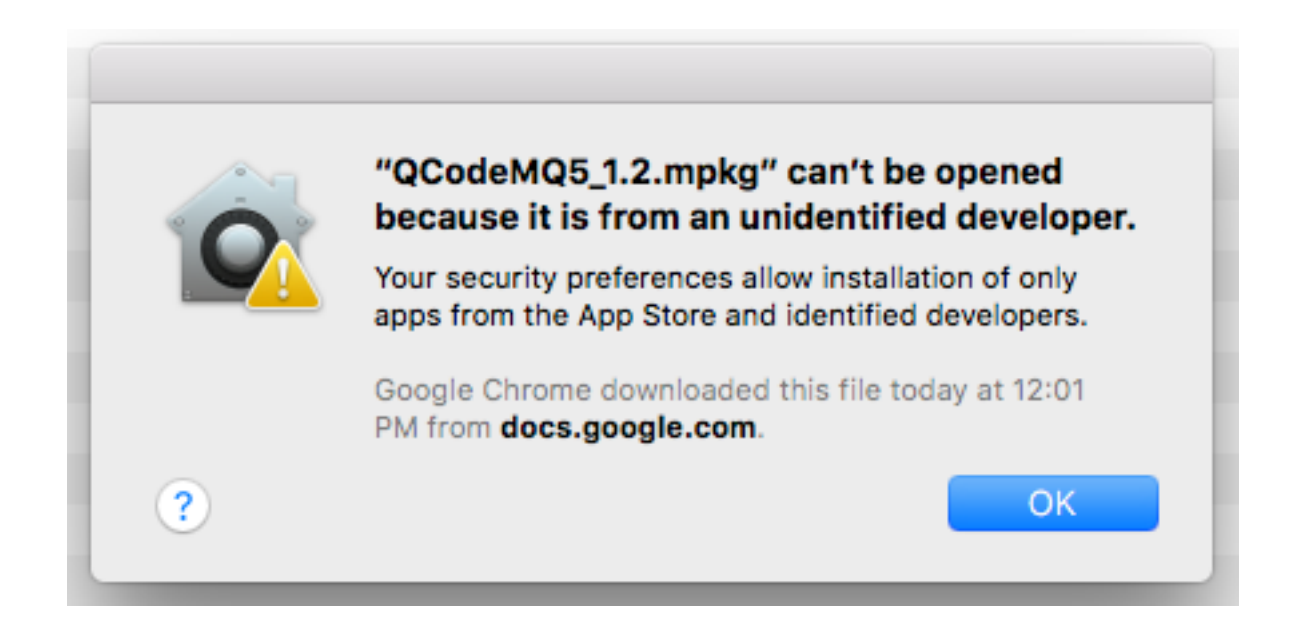

- 1. Right Click
- 2. " / Open"

請參考"安裝問題"的解決方法

## **快碼MQ5版**

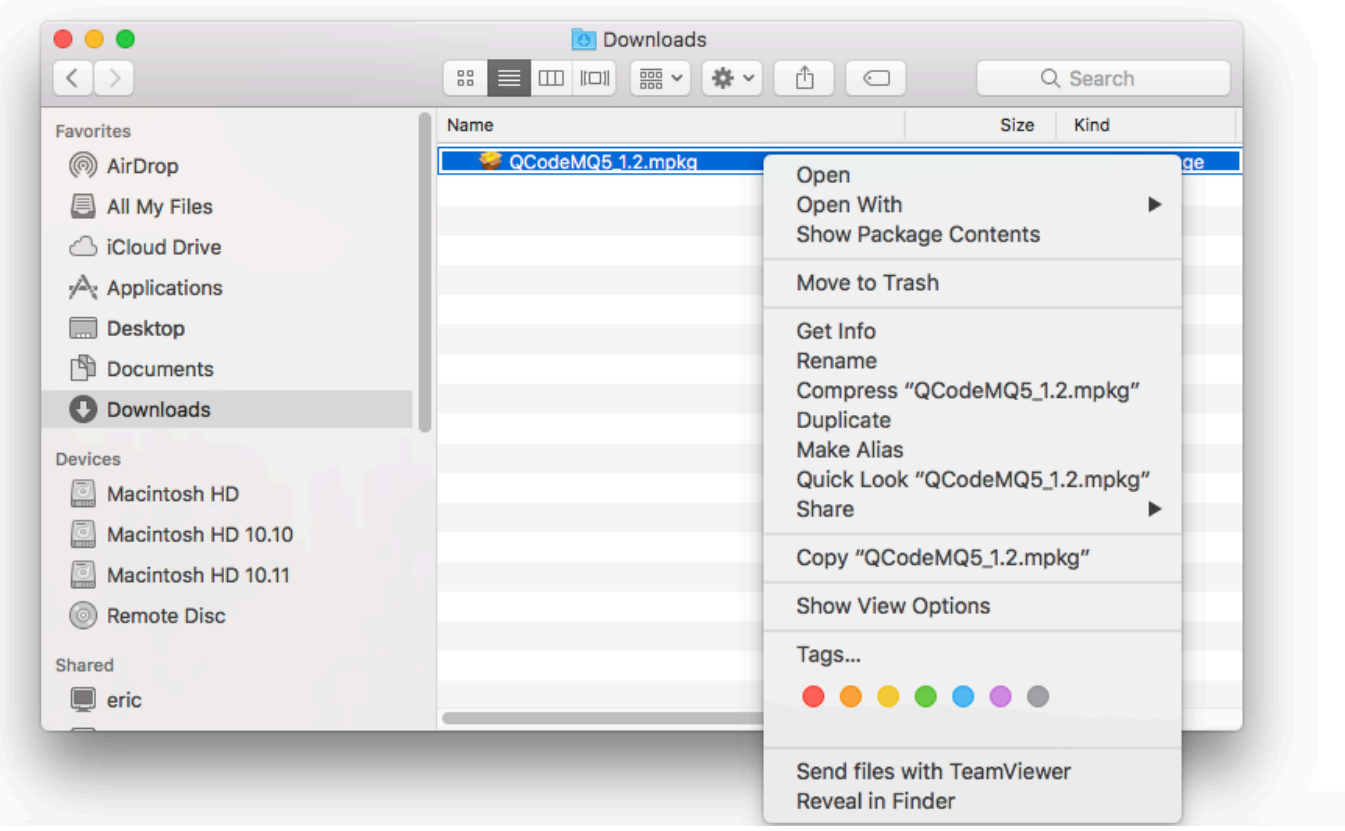

??????,?????????? ????????:(852) 2710 9990 ????????:support@q9tech.com

> ID: #1083 Author: William Wong (Last update): 2019-01-24 05:53